Application note

# **BNO055** USB stick user guide

Bosch Sensortec

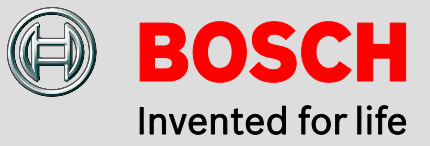

### **Application note: BNO055 USB stick user guide**

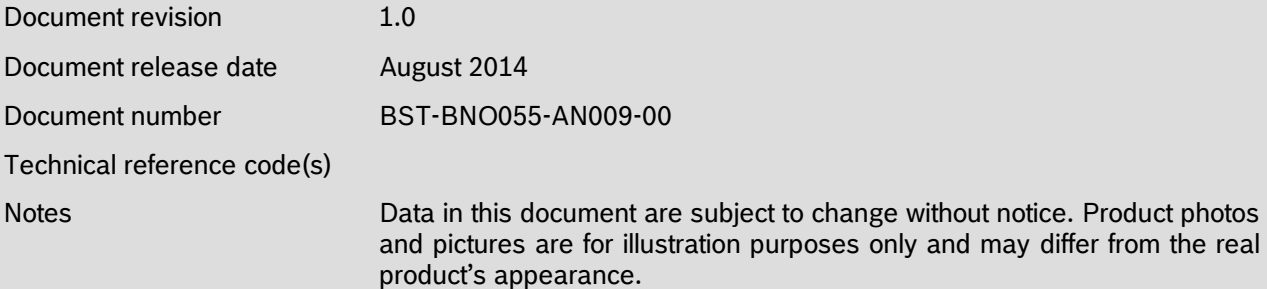

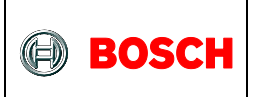

### INDEX OF CONTENTS

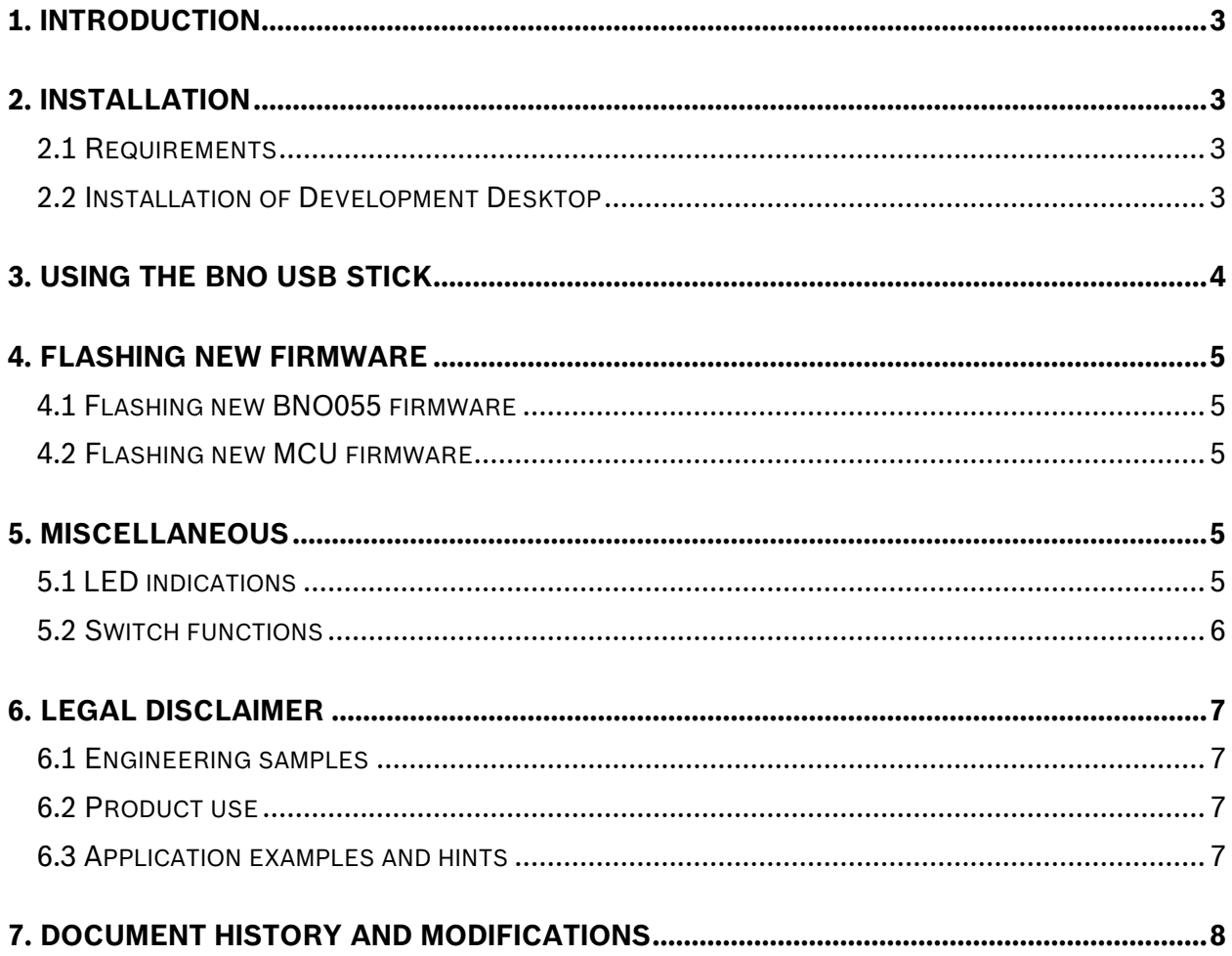

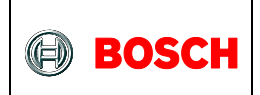

# <span id="page-2-0"></span>**1. Introduction**

The given document shows which steps need to be taken to operate the BNO055 USB stick with the sensor evaluation environment Development Desktop from Bosch Sensortec.

The USB stick contains the BNO055 and a MCU dealing as an interface to the USB port.

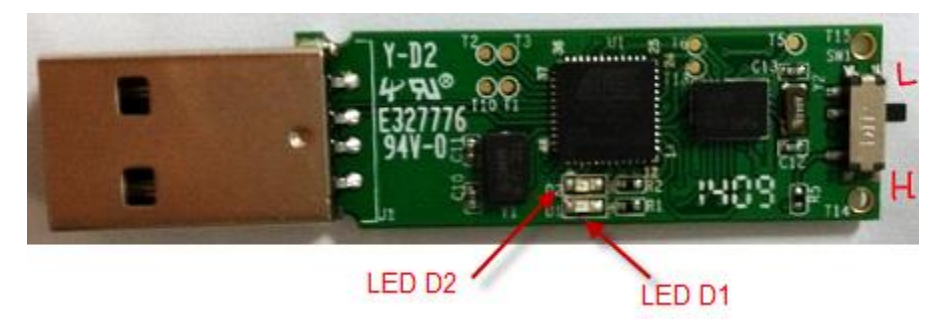

Figure 1: BNO055 USB stick

There is a switch at the end of the switch to control bootloader mode (see chapter [4.2\)](#page-4-2).

# <span id="page-2-1"></span>**2. Installation**

### <span id="page-2-2"></span>**2.1 Requirements**

Required is:

 $\overline{\phantom{a}}$ 

- Windows 7/8.x PC
- Installer for Development Desktop 2.0 (UI version 2.8 or higher), can be downloaded from the Bosch Sensortec home page [\(http://www.bosch-sensortec.com\)](http://www.bosch-sensortec.com/)<sup>1</sup>.
- BNO USB Stick

**Note:** The first version of the BNO USB stick is not compatible with USB 3.0 ports. As a workaround, the user could connect the stick using a USB2.0 hub.

For USB 3.0 ports, make sure you have a newer stick version (pcb color not green) and the latest version of DD2.0. The working combination of stick and DD2.0 version will be printed on the pcb of the stick ("DD2.0 UI 3.0 or later").

### <span id="page-2-3"></span>**2.2 Installation of Development Desktop**

Please follow the instructions from the documentation of Development Desktop.

**Note:** Also ensure that the USB driver is installed (i.e. follow the installation process carefully).

 $^{\rm 1}$  To be able to download the software user has to be registered in first place. In order to create an user account please go to Sign-In button in the top left corner of Bosch-Sensortec page and follow the instructions.

Once signed in, go to the Support  $\rightarrow$  Downloads tab and find the download link at the end of the page.

<sup>©</sup> Bosch Sensortec GmbH reserves all rights even in the event of industrial property rights. We reserve all rights of disposal such as copying and passing on to third parties. BOSCH and the symbol are registered trademarks of Robert Bosch GmbH, Germany. Note: Specifications within this document are subject to change without notice.

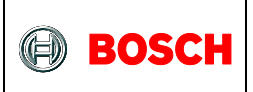

# <span id="page-3-0"></span>**3. Using the BNO USB stick**

- 1. Make sure the switch at the end of the USB stick is in position **H** (see figure 1).
- 2. Plug USB stick into the USB port of your PC. The red LED on the stick should glow.
- 3. Start Development Desktop. You should see the main window:

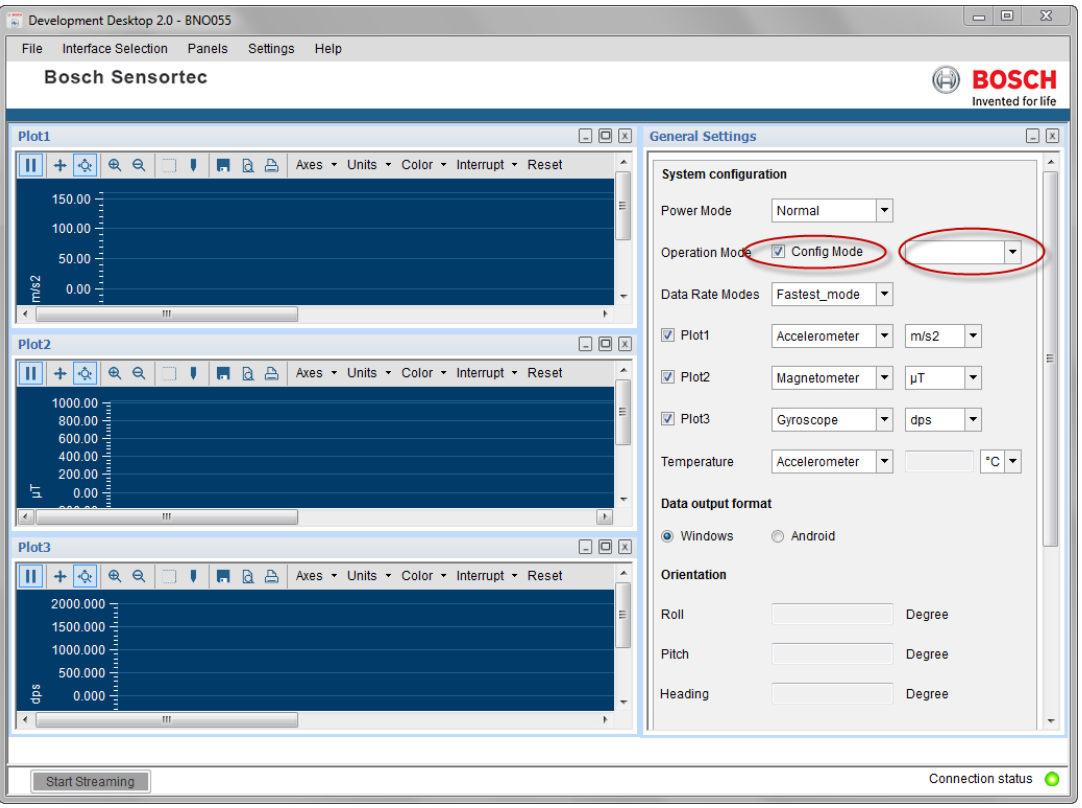

- 4. On startup, the BNO055 is in CONFIG MODE. Select an operation mode in the box right to the Config Mode or simply disable CONFIG\_MODE (see red indications on image above).
- 5. Once CONFIG MODE is disabled, you can start streaming:

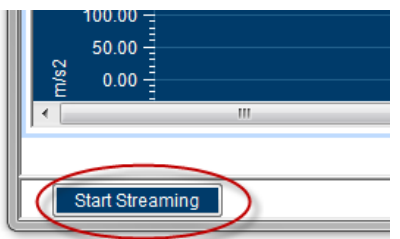

6. Check the BNO055 data sheet and the Development Desktop documentation for more options. The help file outlining BNO use in Development Desktop environment is under :

Help->User Manuals->BNO055 User Manual

BST-BNO055-AN009-00 | Revision 1.0 | August 2014 Bosch Sensortection and August 2014 Bosch Sensortection and August 2014

<sup>©</sup> Bosch Sensortec GmbH reserves all rights even in the event of industrial property rights. We reserve all rights of disposal such as copying and passing on to third parties. BOSCH and the symbol are registered trademarks of Robert Bosch GmbH, Germany. Note: Specifications within this document are subject to change without notice.

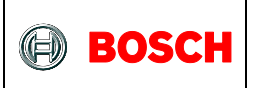

7. If you go to Panels and activate 3D Compass a new window opens and displays 3D object which motion is controlled with the orientation data streamed by BNO.

Please note: Before you start the 3D Compass, BNO must be set to one of the fusion modes, i.e. : eCompass (accelerometer + magnetometer) IMU(accelerometer + gyroscope) 9Dof(accelerometer + gyroscope + magnetometer) etc.

#### **3.1 Sensor calibration**

The BNO should be also calibrated. Calibration status is indicated in the panel right. Uncalibrated BNO stick will deliver data of lower accuracy. Calibration of magnetometer and gyroscope is crucial.

#### **Calibration procedure**

- **Gyroscope:** Requites steady state for short moment in order to calibrate itself. For example, place sensor on a flat surface without movement for a short period of time.
- **Magnetometer:** The stick must be moved several times in infinity-sign-like-shaped path ("paint 8's in the air").
- **Accelerometer:** To calibrate the sensor stick must be placed in six different steady positions. This step can also be confidently omitted, since the offsets of the accelerometer channels are small and by that have no negative impact on the data accuracy of the fused data.

# <span id="page-4-0"></span>**4. Flashing new firmware**

#### <span id="page-4-1"></span>**4.1 Flashing new BNO055 firmware**

Any new BNO055 USB stick firmware will be released together with a new release of Development Desktop 2.0 version. Please follow the appropriate documentation of Development Desktop 2.0.

#### <span id="page-4-2"></span>**4.2 Flashing new MCU firmware**

Please follow the instructions carefully given in the Development Desktop 2.0 help files. The firmware file is called "BNOinUSBStick.fwu3"; **do not flash anything else other than files with ending .fwu3!**

# <span id="page-4-3"></span>**5. Miscellaneous**

#### <span id="page-4-4"></span>**5.1 LED indications**

- D1 and D2 both glows together three times  $\rightarrow$  MCU is in bootloader mode
- $\bullet$  D1 alone glows continuously  $\rightarrow$  MCU is power on and is in application mode

BST-BNO055-AN009-00 | Revision 1.0 | August 2014 Bosch Sensortective and the state of the state of the state of the state of the state of the state of the state of the state of the state of the state of the state of the st

<sup>©</sup> Bosch Sensortec GmbH reserves all rights even in the event of industrial property rights. We reserve all rights of disposal such as copying and passing on to third parties. BOSCH and the symbol are registered trademarks of Robert Bosch GmbH, Germany. Note: Specifications within this document are subject to change without notice.

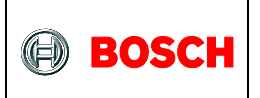

 $\bullet$  D2 glows  $\rightarrow$  when BNO's FW flash is ongoing.

#### <span id="page-5-0"></span>**5.2 Switch functions**

- During power on:
	- $\circ$  switch is in  $L \rightarrow MCU$  will be in boot load mode
	- $\circ$  switch in  $H \rightarrow MCU$  will be in Application mode

BST-BNO055-AN009-00 | Revision 1.0 | August 2014 Bosch Sensortection and the US and Sensortection and Sensortection and Sensortection and Sensortection and Bosch Sensortection and Bosch Sensortection and Bosch Sensortectio

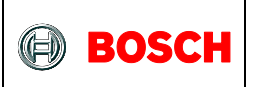

# <span id="page-6-0"></span>**6. Legal disclaimer**

### <span id="page-6-1"></span>**6.1 Engineering samples**

Engineering Samples are marked with an asterisk (\*) or (e) or (E). Samples may vary from the valid technical specifications of the product series contained in this data sheet. They are therefore not intended or fit for resale to third parties or for use in end products. Their sole purpose is internal client testing. The testing of an engineering sample may in no way replace the testing of a product series. Bosch Sensortec assumes no liability for the use of engineering samples. The Purchaser shall indemnify Bosch Sensortec from all claims arising from the use of engineering samples.

#### <span id="page-6-2"></span>**6.2 Product use**

Bosch Sensortec products are developed for the consumer goods industry. They may only be used within the parameters of this product data sheet. They are not fit for use in life-sustaining or security sensitive systems. Security sensitive systems are those for which a malfunction is expected to lead to bodily harm or significant property damage. In addition, they are not fit for use in products which interact with motor vehicle systems.

The resale and/or use of products are at the purchaser's own risk and his own responsibility. The examination of fitness for the intended use is the sole responsibility of the Purchaser.

The purchaser shall indemnify Bosch Sensortec from all third party claims arising from any product use not covered by the parameters of this product data sheet or not approved by Bosch Sensortec and reimburse Bosch Sensortec for all costs in connection with such claims.

The purchaser must monitor the market for the purchased products, particularly with regard to product safety, and inform Bosch Sensortec without delay of all security relevant incidents.

#### <span id="page-6-3"></span>**6.3 Application examples and hints**

With respect to any examples or hints given herein, any typical values stated herein and/or any information regarding the application of the device, Bosch Sensortec hereby disclaims any and all warranties and liabilities of any kind, including without limitation warranties of noninfringement of intellectual property rights or copyrights of any third party. The information given in this document shall in no event be regarded as a guarantee of conditions or characteristics. They are provided for illustrative purposes only and no evaluation regarding infringement of intellectual property rights or copyrights or regarding functionality, performance or error has been made.

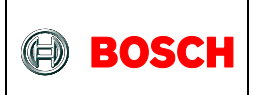

# <span id="page-7-0"></span>**7. Document history and modifications**

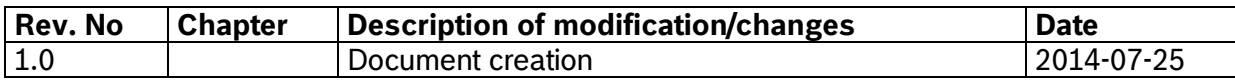

Bosch Sensortec GmbH Gerhard-Kindler-Strasse 8 72770 Reutlingen / Germany

contact@bosch-sensortec.com [www.bosch-sensortec.com](http://www.bosch-sensortec.com/)

Modifications reserved | Printed in Germany Specifications subject to change without notice Document number: BST-BNO055-AN009-00 Revision\_1.0\_082014

BST-BNO055-AN009-00 | Revision 1.0 | August 2014 Bosch Sensortection and the US and Sensortection and Sensortection and Sensortection and Sensortection and Bosch Sensortection and Bosch Sensortection and Bosch Sensortectio

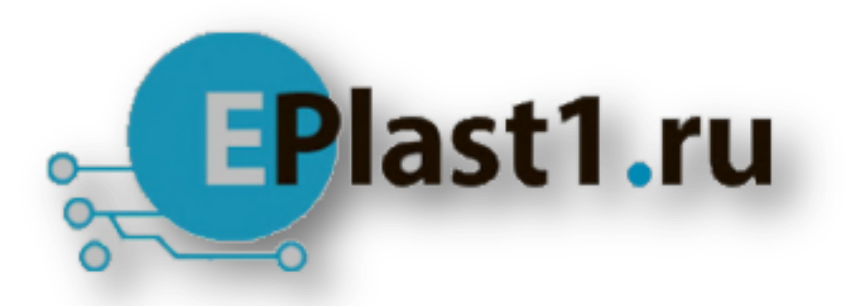

Компания «ЭлектроПласт» предлагает заключение долгосрочных отношений при поставках импортных электронных компонентов на взаимовыгодных условиях!

Наши преимущества:

- Оперативные поставки широкого спектра электронных компонентов отечественного и импортного производства напрямую от производителей и с крупнейших мировых складов;
- Поставка более 17-ти миллионов наименований электронных компонентов;
- Поставка сложных, дефицитных, либо снятых с производства позиций;
- Оперативные сроки поставки под заказ (от 5 рабочих дней);
- Экспресс доставка в любую точку России;
- Техническая поддержка проекта, помощь в подборе аналогов, поставка прототипов;
- Система менеджмента качества сертифицирована по Международному стандарту ISO 9001;
- Лицензия ФСБ на осуществление работ с использованием сведений, составляющих государственную тайну;
- Поставка специализированных компонентов (Xilinx, Altera, Analog Devices, Intersil, Interpoint, Microsemi, Aeroflex, Peregrine, Syfer, Eurofarad, Texas Instrument, Miteq, Cobham, E2V, MA-COM, Hittite, Mini-Circuits,General Dynamics и др.);

Помимо этого, одним из направлений компании «ЭлектроПласт» является направление «Источники питания». Мы предлагаем Вам помощь Конструкторского отдела:

- Подбор оптимального решения, техническое обоснование при выборе компонента;
- Подбор аналогов;
- Консультации по применению компонента;
- Поставка образцов и прототипов;
- Техническая поддержка проекта;
- Защита от снятия компонента с производства.

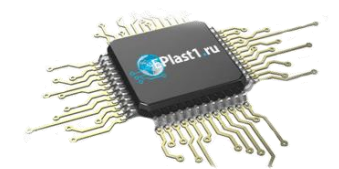

#### **Как с нами связаться**

**Телефон:** 8 (812) 309 58 32 (многоканальный) **Факс:** 8 (812) 320-02-42 **Электронная почта:** [org@eplast1.ru](mailto:org@eplast1.ru) **Адрес:** 198099, г. Санкт-Петербург, ул. Калинина, дом 2, корпус 4, литера А.